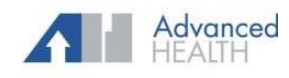

## PAYMENT OPTIONS

## **Statement**

A statement provides 4 options to make a payment.

- 1. Mail the payment with the attached payment slip.
- 2. Contact the Customer Service number provided.
- 3. Email the Billing Department at [billing@ouradvancedhealth.com.](mailto:billing@ouradvancedhealth.com)

This is a msg from

questions.

**Westborough Medical Associates** for Sam. Your new balance is \$91.70. Call 508-475-0600 with

Click below to pay now or use OakwBq statemencode to pay at

https://msg.fm/eq2mp1

4. Make a secure online payment.

## **Text2Pay**

Receive a text message containing the practice phone number, a secure URL link, and a statement code.

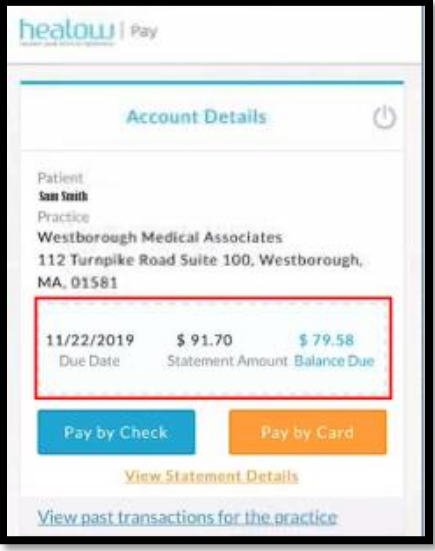

## **Patient Portal**

Log on to the Patient Portal to view statements and pay balance.

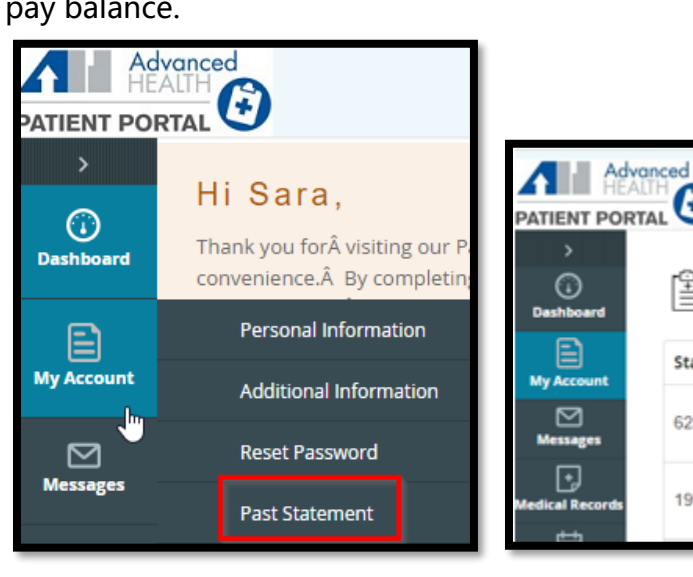

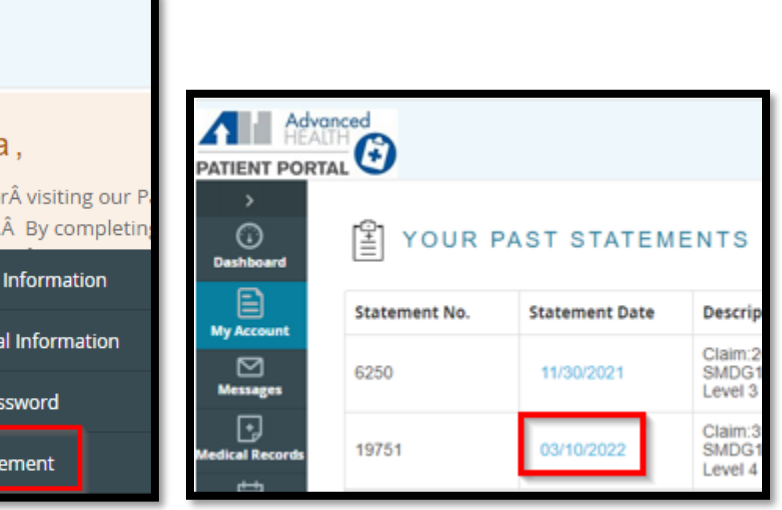

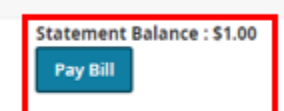